# **CAN aplikace**

#### *Bc. Jiří Budasz, Bc. Jakub Nečásek, Ing. Josef Grosman*

### **Abstrakt**

Tento příspěvek pojednává o inovaci výbavy pro výuku předmětů, které pracují se sběrnicí CAN. Zabývá se tzv. učitelským modulem. Ten je vyroben jako kompaktní zařízení, které je konfigurováno pomocí softwaru v osobním počítači. Srdcem zařízení je 16b jednočipový mikropočítač. Příspěvek popisuje návrh, realizaci hardware i software a odzkoušení funkce. Modul je plně funkční a připraven k použití ve výuce.

### **Úvod**

V naší práci jsme měli za úkol inovovat výbavu výukových přípravků pro předměty, ve kterých na cvičeních studenti pracují se sběrnicí CAN. Při tom používají již existující multifunkční moduly s mikropočítači, které, mimo mnoho dalšího, obsahují modul pro komunikaci po CAN sběrnici. Tato zařízení však mají omezené možnosti, a není tak možné je použít například jako učitelský modul. Navíc je jakákoliv změna komunikace po sběrnici podmíněna změnou firmware použitého mikropočítače. Proto jsme měli za úkol navrhnout a realizovat CAN zařízení s více funkcemi. Tedy modul, u kterého bude kladen důraz na možnost konfigurace pomocí počítače bez nutnosti změny firmware mikropočítače. To také s cílem, aby jeho funkce byla spolehlivá a aby se studenti při tvorbě svých aplikací s touto sběrnicí mohli spolehnout na funkční zařízení. Úkolem je jednak simulovat signály ze snímačů, analogové pomocí potenciometrů a digitální tlačítky, a výstupy do akčních členů, kdy tyto hodnoty jsou v několika formátech zobrazovány na displeji a též na binárních výstupech a signálových výstupech pulzně šířkové modulace. Simulované hodnoty musí být odesílány po CAN sběrnici. Stejně i data výstupů jsou předávána pomocí této sběrnice. Nejdůležitější vzhledem k fungování komunikace je nastavení správné rychlosti a identifikátorů přijímaných i odesílaných zpráv [\[1\].](#page-1-0) Právě tato konfigurace je nastavována v počítači pomocí námi vytvořeného software.

#### **Experiment a metody**

Abychom odzkoušeli návrh fyzického zapojení modulu, vytvořili jsme pracovní verzi. Ta se skládala z malého plošného spoje, na kterém byly jen nejdůležitější funkční části nutné pro práci mikropočítače. Tento plošný spoj plnil funkci převodníku mezi pouzdrem mikropočítače (TQFP100) [\[2\]](#page-1-1) a nepájivým polem. Díky tomuto konceptu jsme mohli vyvíjet firmware mikropočítače v optimální kooperaci s konfigurací připojených periferií. Pro vývoj firmware se ukázalo nesmírně užitečným vybavení mikropočítače dvěma moduly CAN. Nebyli jsme proto nuceni s každou novou částí programu složitě experimentovat s ostatními přípravky, nýbrž bylo možné posílat zprávy mezi těmito dvěma moduly mezi sebou. Tento způsob testování jsme poté použili i pro vývoj konfiguračního software. Propojili jsme tedy integrovaný sériový port našeho počítače kříženým kabelem s převodníkem USB na sériový port připojeným k témuž počítači. Jako analytický nástroj jsme použili program Docklight ve verzi 1.9.21, který je v základní verzi volně ke stažení. Jedná se o program, který dokáže zobrazovat data ze sériového portu a také je do něj posílat. Navíc není limitován pouze ASCII znaky jako většina dostupných hyperterminálů. Na této myšlence je ostatně postaven celý projekt – vývoj nových aplikací na ověřené platformě, ať už se jedná o programy v počítači či studentské moduly ve spojení s učitelským.

# **Výsledky a diskuze**

V námi zvoleném řešení je základem kompaktní modul obsahující jednočipový mikropočítač. Tento modul obsahuje jako vstupy 10 potenciometrů, 4 tlačítka a rotační enkodér simulující inkrementální snímač. Jako výstupy má jednak několik stránek dvouřádkového displeje, kde je možné zobrazit data v číselném i textovém formátu, dále 4 diody zobrazující binární výstupy a 3 výstupy signálu PWM. Zařízení se s osobním počítačem propojuje pomocí sériové linky RS232. Uživatel nastavuje v obslužném softwaru všechny parametry pro nastavení délky jednoho bitu CAN sběrnice [\[3\].](#page-1-2) Dále přiřazuje identifikátory všem vstupům i výstupům modulu. Zadané nastavení je po stisku příslušného tlačítka odesláno po sériové lince do modulu. Na (obr. 1) je vidět finální podoba učitelského modulu.

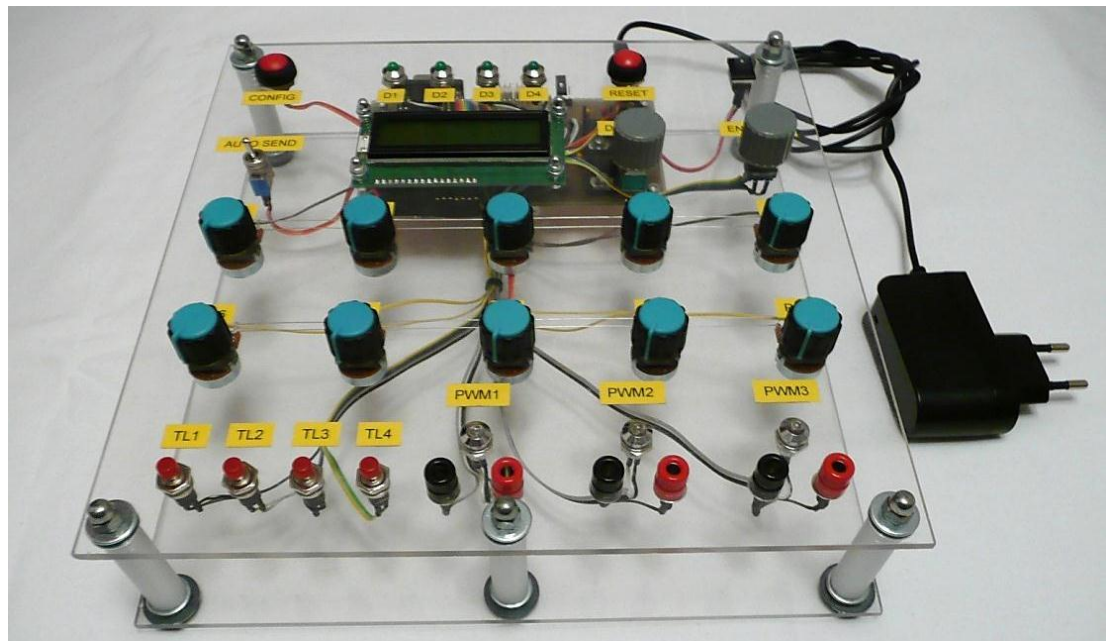

Obrázek 1: Foto výsledného modulu.

## **Závěr**

Hotový učitelský modul byl pečlivě testován s ostatními přípravky. Potvrdila se jeho plná funkčnost a je tedy připraven pro začlenění do výuky. Vzhledem k nyní už pevně dané fyzické podobě zařízení se jako možné rozšíření se nabízí úpravy programu v počítači nebo firmware mikropočítače. Mohlo by se jednat o selektivní deaktivaci jednotlivých vstupů a výstupů, odchytávání všech zpráv ze sběrnice CAN a jejich zobrazování na počítači nebo například jiné interpretace dat zobrazovaných na displeji.

## **Poděkování**

Tento text vznikl za podpory projektu ESF CZ.1.07/2.2.00/07.0247 *Reflexe požadavků průmyslu na výuku v oblasti automatického řízení a měření.*

## **Reference**

- <span id="page-1-0"></span>[1] HLAVA, Jaroslav. CAN - stručný úvod [online]. [cit. 2012-05-17]. Dostupné z: [http://statnice.obrys.cz/images/2/2d/Sbernice\\_CAN.pdf](http://statnice.obrys.cz/images/2/2d/Sbernice_CAN.pdf)
- <span id="page-1-1"></span>[2] MICROCHIP TECHNOLOGY INC. *DsPIC33FJXXXMCX06A/X08A/X10A*: *Data Sheet* [online]. 2011 [cit. 2012-05-17]. Dostupné z: [www.microchip.com](http://www.microchip.com/)
- <span id="page-1-2"></span>[3] GROSMAN, Josef. Cvičení – sběrnice CAN [online]. [cit. 2012-05-17]. Dostupné z: <http://www.fm.tul.cz/esf0247/>